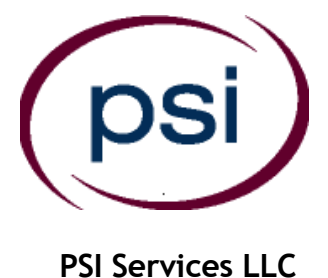

**3210 E Tropicana Las Vegas, NV 89121 <https://www.psiexams.com/tdlr>**

# **TEXAS DEPARTMENT OF LICENSING AND REGULATION**

## **COSMETOLOGY INSTRUCTOR LICENSE EXAMINATION CANDIDATE INFORMATION BULLETIN**

The waiver on expiration dates for DL and ID cards ends on April 14, 2021. DPS encourages candidates who need to renew to schedule an appointment online at their local driver license office.

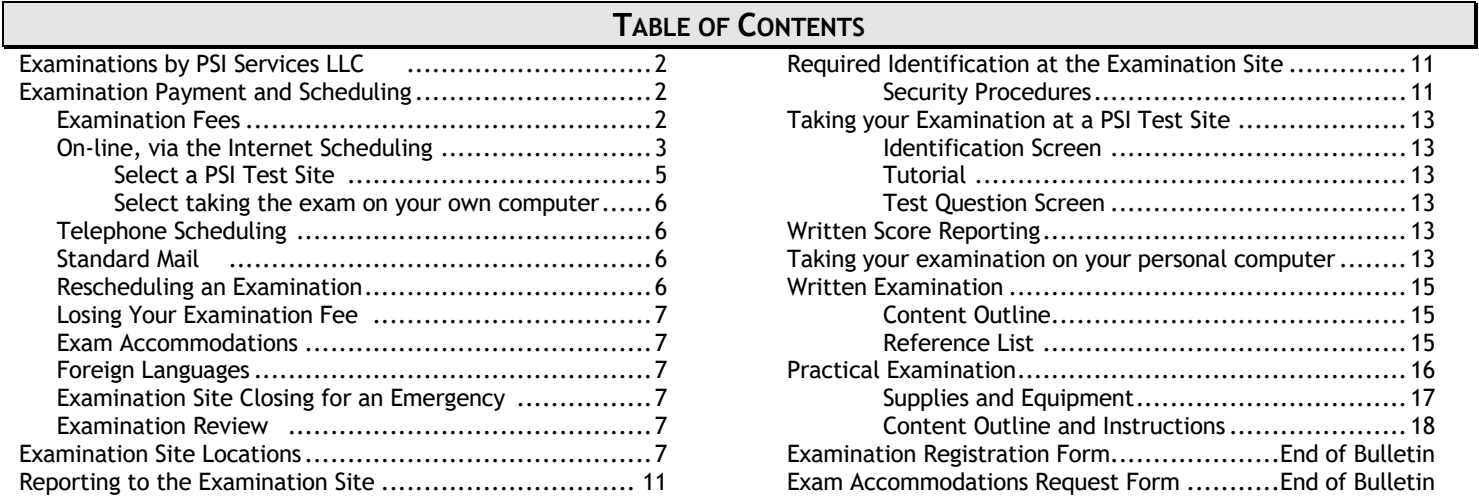

**Please refer to our website to check for the most updated information at<https://www.psiexams.com/tdlr>**

### **EXAMINATIONS BY PSI SERVICES LLC**

The Texas Department of Licensing and Regulation (TDLR) has contracted with PSI Services LLC (PSI) to deliver its examinations.

### **CONTACT INFORMATION**

You must be approved to take the examination by the TDLR. Your license application and documentation must be sent to:

**Texas Department of Licensing and Regulation PO Box 12157 Austin, TX 78711 Telephone: (512) 463-6599 Toll-Free (in Texas): (800) 803-9202 Relay Texas-TDD: (800) 735-2989 Website:** [www.tdlr.texas.gov](http://www.tdlr.texas.gov/) **Email:** [examinations@tdlr.texas.gov](mailto:examinations@tdlr.texas.gov)

All questions and requests for information pertaining to the examination should be directed to PSI.

### **PSI Services LLC 3210 E Tropicana Las Vegas, NV 89121 (833) 333-4741 Fax (702) 932-2666 Website:** <https://www.psiexams.com/tdlr> **E-mail:** examschedule@psionline.com

Beginning March 1, 2021, PSI will begin to offer the Cosmetology written examinations online. This new online testing platform utilizes an environment that has a remote proctor using secure technology to observe the test taker using their own desktop, webcam video, and audio to confirm their identity. This allows the candidate to complete the required licensing examination in a controlled environment.

TDLR & PSI have been working diligently to provide a viable alternative method to in-person testing. In addition to the online examination option, PSI will continue to offer the traditional written examination at their 22 exam sites across Texas.

By providing the option to take your written examination at one of our 22 exam sites or utilizing the new online examination platform, we are confident that it will provide some relief of the limited availability, making it faster and more convenient to meet our candidates needs to obtain a license from TDLR.

NOTE: candidates will test individually in a private room. GROUP TESTING IS NOT ALLOWED.

### **[Click here for a demo of testing from your own personal laptop or computer.](https://psi.wistia.com/medias/5kidxdd0ry)**

### **EXAMINATION PAYMENT AND SCHEDULING PROCEDURES**

Upon TDLR approval of eligibility, you will receive an email confirmation with instructions for scheduling an appointment to take the examination.

You must pass the written examination before you can sit for the practical examination. Examination eligibilities are good for 5 years and you may test an unlimited number of times during this period. However, you are encouraged to study between examination attempts and to sit for your examination as soon as possible after attending cosmetology school. A separate fee is required for each examination attempt.

#### **EXAMINATION FEE**

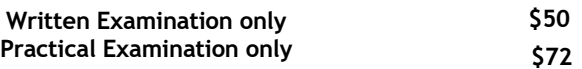

FEES ARE NOT REFUNDABLE OR TRANSFERABLE. Your examination fee will be forfeited if you do not test within 1 year of the date your examination fee is received by PSI.

### **There are three options to schedule.**

**Via the Website (see page 3), Telephone or Standard Mail (see page 6)** 

### **ON-LINE SCHEDULING VIA WEBSITE**

For **the fastest and most convenient** examination scheduling process, register for your examinations online by accessing PSI's registration Website: [\(https://www.psiexams.com/tdlr\)](https://www.psiexams.com/tdlr).

1. Select "**SIGN UP"** to create an account**.** 

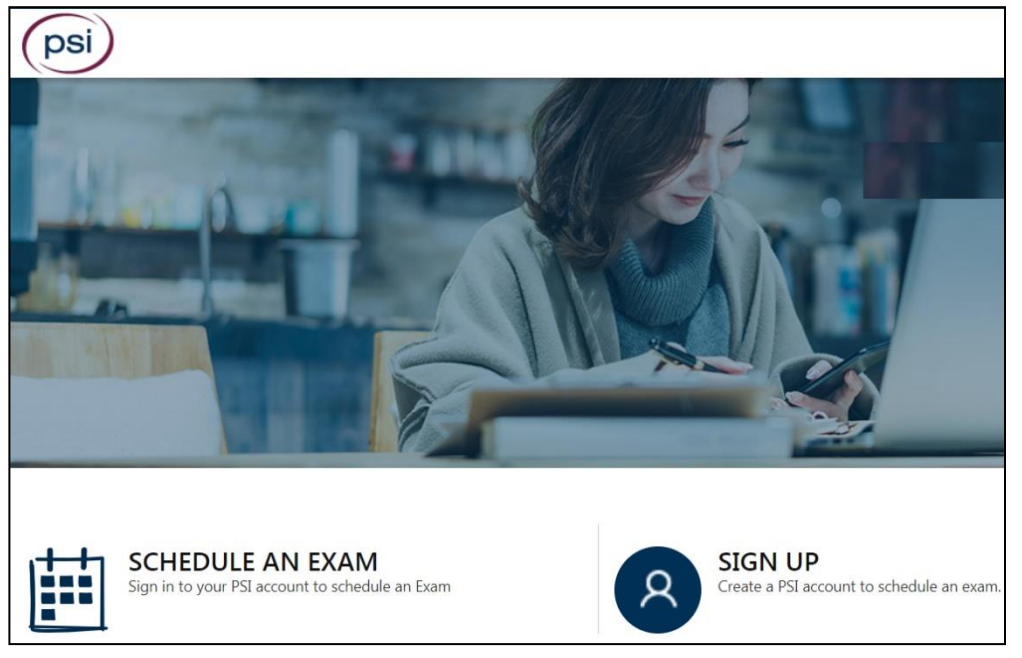

2. **On a mobile phone**, you need to select the icon on the top left corner. Then select "**SIGN UP"** to create an account**.** 

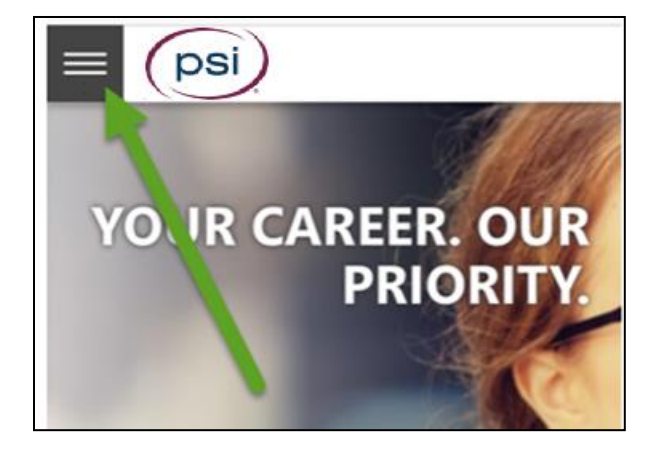

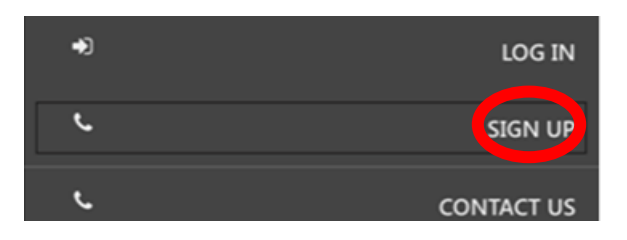

3. You will be prompted to create an account with PSI.

psi

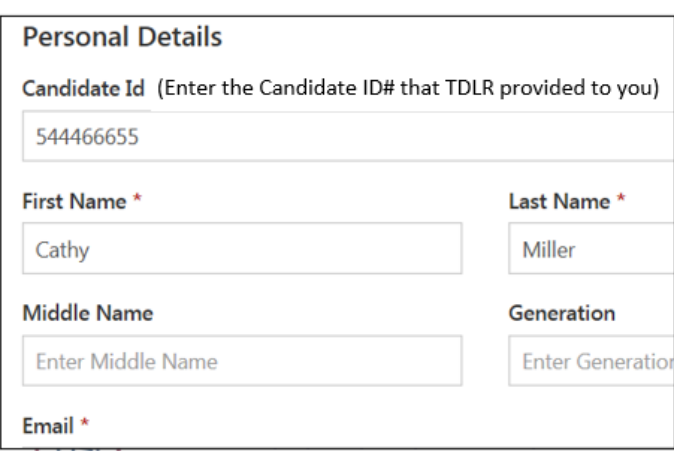

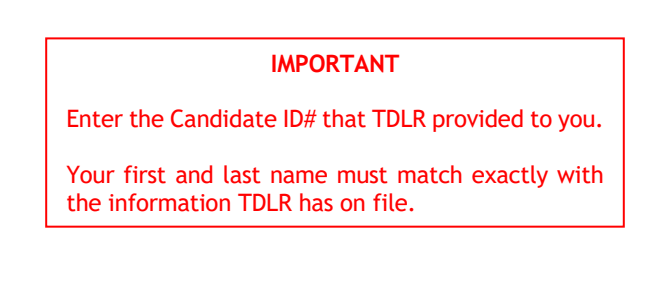

4. After you submit the form, you will get a message that your account was created successfully. Click on "**Login to Continue"**.

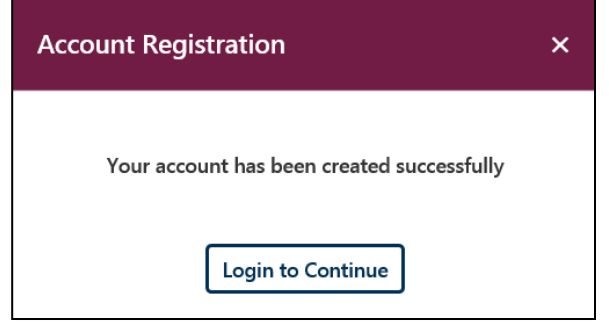

Note: The username is the email address you entered when creating the account.

5. Select the Examination.

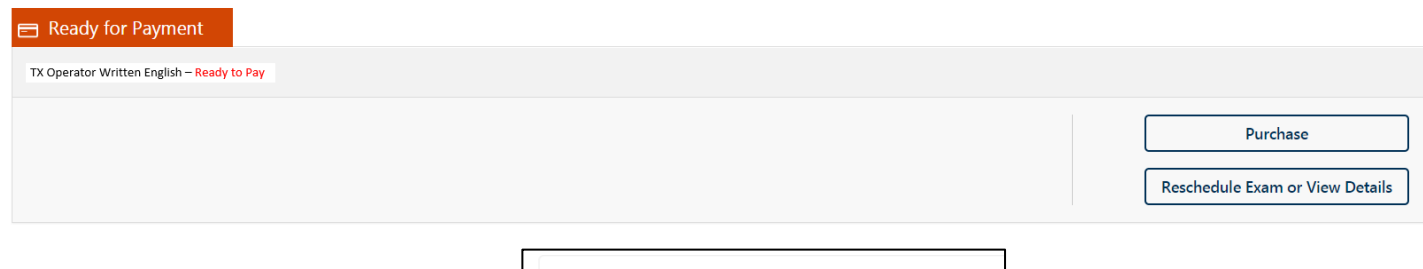

6. You will enter your personal information.

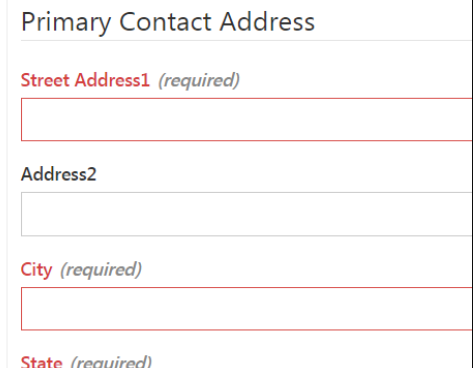

7. You will now enter payment.

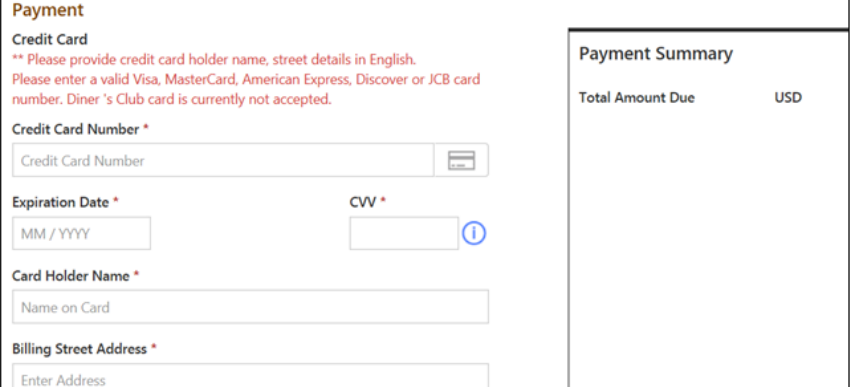

8. You will now select if you want to take the examination at a PSI test center or from your own laptop or computer.

DS

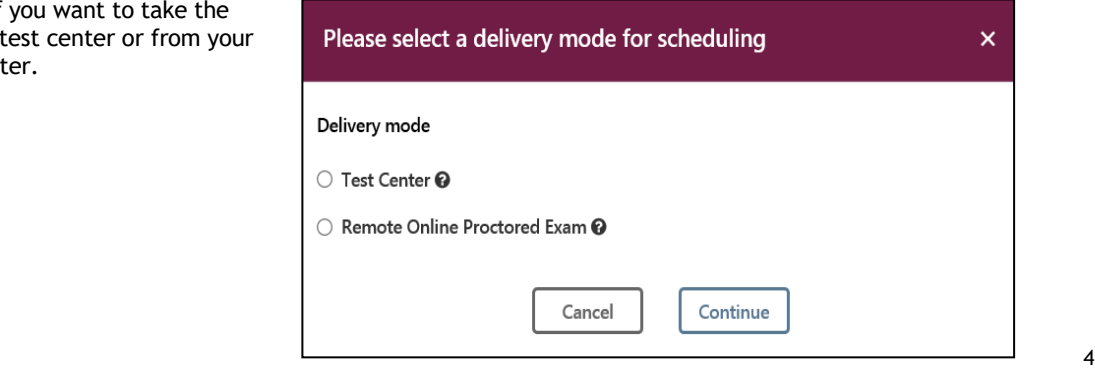

### **IF YOU SELECTED TO TAKE YOUR WRITTEN EXAMINATION AT A TEST CENTER FOLLOW THE STEPS BELOW**

Enter the "**City or Postal Code"** and select "**Preferred Month**" to take the Exam. Then select "**Search Exam Center"**.

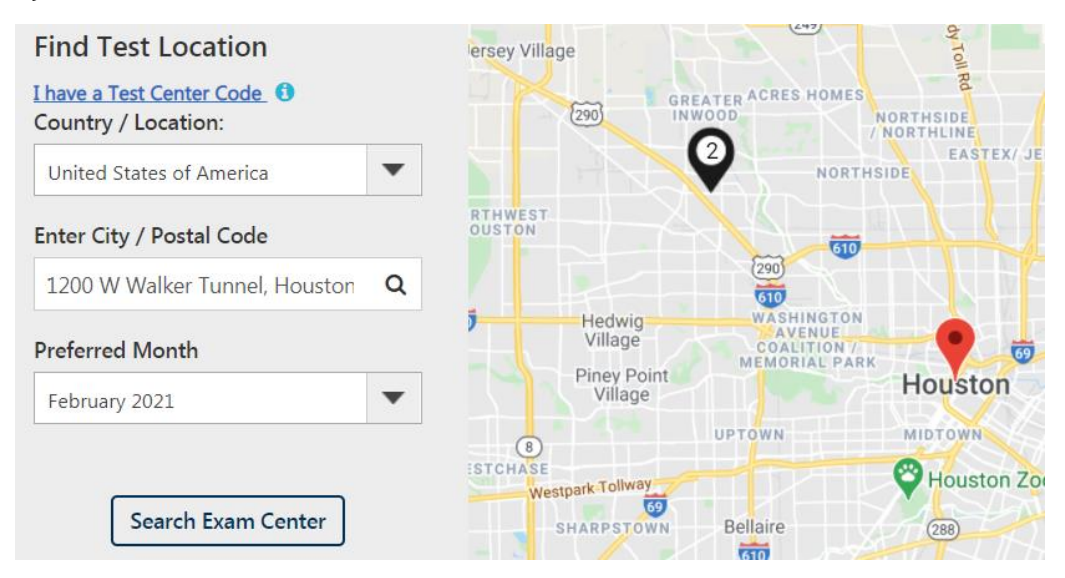

Click on the preferred test site.

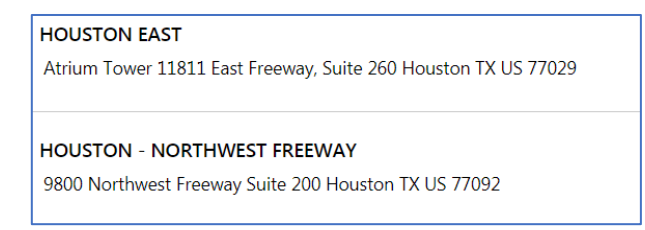

Then click on the date and time to make an appointment to take the Exam.

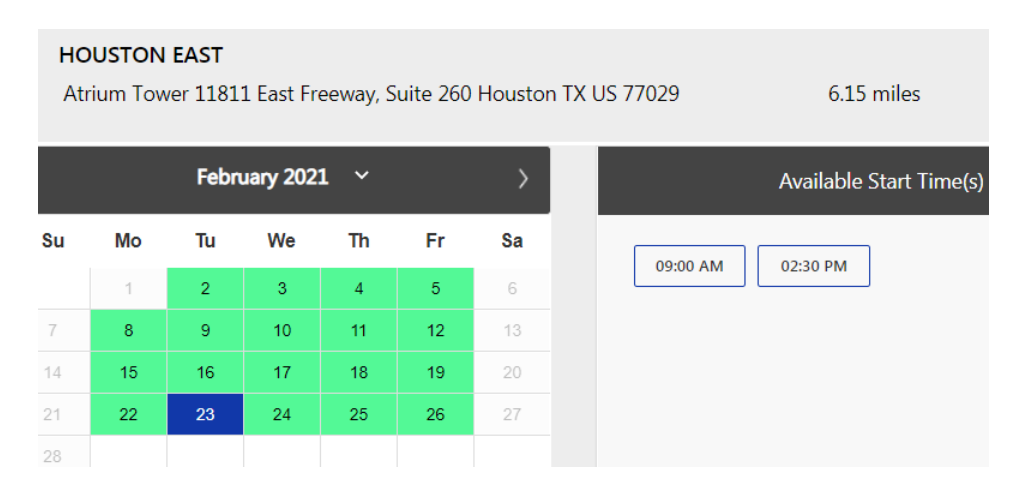

**You are now scheduled and will receive an email confirmation.**

### **IF YOU SELECTED TO TAKE YOUR WRITTEN EXAMINATION ONLINE USING YOUR OWN PERSONAL LAPTOP OR COMPUTER FOLLOW THE STEPS BELOW**

Before you select the date and time you will be taking the exam, **YOU MUST FIRST CHECK THE COMPATIBILTY OF YOUR COMPUTER** to include Audio/Video Check, Webcam Check and System Check. You must use Google Chrome Browser. **Please note that if your computer performs any system update (i.e. software, server, firewall, webcam, etc.) from the time you schedule your exam to when you attempt to launch your exam, you may experience issues with your compatibility. It is best to conduct another compatibility check on the machine that you will be taking your exam at least 24 hours prior to your scheduled exam. You may also check your compatibility before or after registering for your exam by [clicking here.](https://syscheck.bridge.psiexams.com/)** 

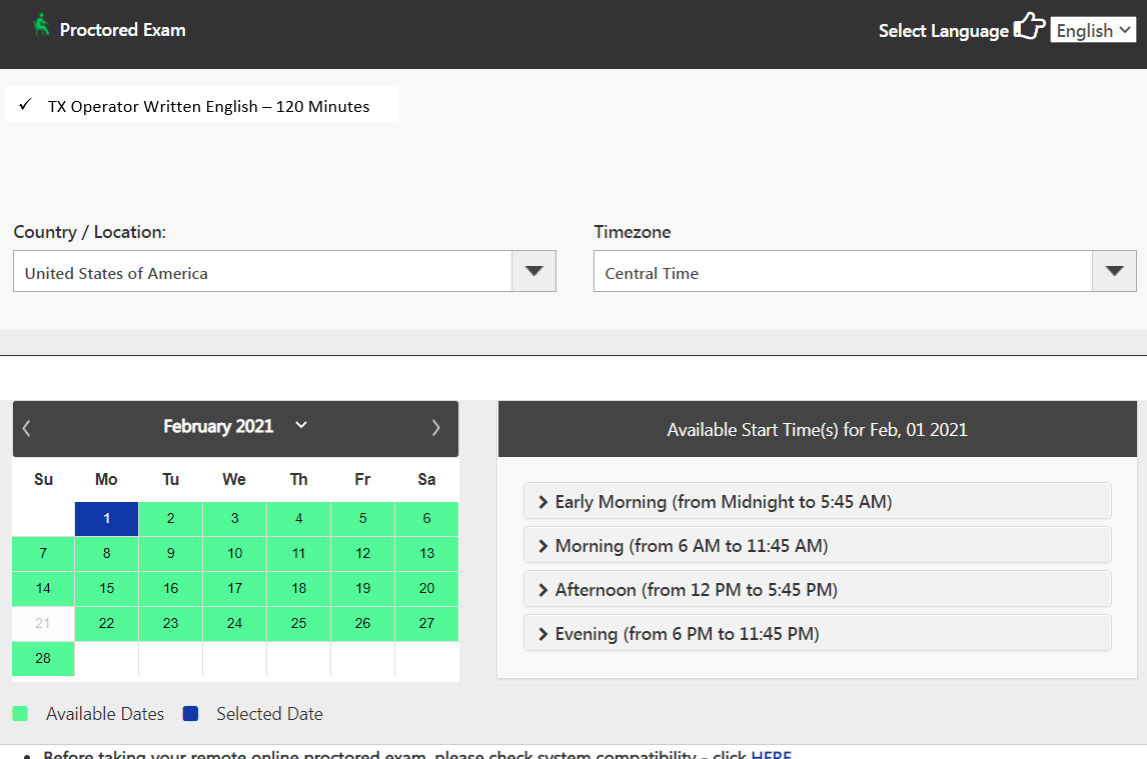

system compatibility - click HEI

• You can only launch the exam within 30 minutes of your appointment time.

If you have any questions regarding your compatibility check, or if you experience issues launching your exam, you may contact our remote proctoring technical support team at (844) 267-1017. You may also initiate a chat after you close the Secure Browser Software by [clicking here.](http://clientportal.softwaresecure.com/support)

### **TELEPHONE SCHEDULING**

For telephone registration, you will need a valid credit card (Visa, MasterCard, American Express or Discover). PSI registrars are available at (833) 333-4741, Monday through Friday between 6:30 am and 9:00 pm, and Saturday-Sunday between 8:00 am and 4:30 pm, Central Time, to receive your payment and schedule your appointment for the examination

### **STANDARD MAIL REGISTRATION**

If you prefer, you may mail the Examination Registration Form (found at the end of this Candidate Information Bulletin). Mail the completed Examination Registration Form to PSI with the appropriate examination fee. Payment of fees may be made by credit card (Visa, MasterCard, American Express or Discover), money order, company check or cashier's check. Money order or check must be made payable to PSI, with your student permit number noted on it to ensure that your fees are properly assigned. **CASH AND PERSONAL CHECKS ARE NOT ACCEPTED.**  Please allow 7 business days to process before contacting PSI to schedule.

### **RESCHEDULING AN EXAMINATION APPOINTMENT**

You may reschedule an examination appointment without forfeiting your fee if your *notice is received 2 days before the scheduled examination date.* You may reschedule at<https://www.psiexams.com/tdlr> or call PSI at (833) 333-4741.

 $\sim$  6.6  $\sim$  6.6  $\sim$ 

**A voicemail or email message is not an acceptable form of rescheduling. Please use the PSI Website or call PSI to speak directly to a Customer Service Representative.** 

### **LOSING YOUR EXAMINATION FEE**

Your registration will be invalid, you will not be able to take the examination as scheduled, and you will forfeit your examination fee, if you:

- Do not reschedule your appointment at least 2 days before the scheduled examination date.
- Do not appear for your examination appointment.
- Arrive after the examination start time.
- Do not present proper identification when you arrive for the examination.
- Are not dressed appropriately for the Practical Examination.

#### **EXAMINATION ACCOMMODATIONS**

All examination centers are equipped to provide access in accordance with the Americans with Disabilities Act (ADA) of 1990, and examination accommodation will be made in meeting a candidate's needs. Applicants with disabilities or those who would otherwise have difficulty taking the examination must fill out the form at the end of this Candidate Information Bulletin and fax it to PSI (702) 932-2666. This form also includes out-of-state testing requests.

### **FOREIGN LANGUAGES**

Examinations are administered in English. However, some examinations are available in Spanish or Vietnamese for no additional cost. To take one of these examinations you must indicate your language preference when you schedule your examination.

For languages other than English, Spanish or Vietnamese, you may request to have the examination translated by contacting PSI and paying an additional cost for each translation. You will be advised of the cost once PSI receives the quote for the translation. This fee will be paid by the candidate. Please fill out the form at the end of this Candidate Information Bulletin.

Candidates may also bring a bound Word-to-Word translation dictionary. The dictionary cannot contain pictures or definitions. Candidates are not permitted to bring in any additional papers (loose or attached) with their dictionary. Highlighting, underlining, indexing or marking in the dictionary prior to or during the examination is prohibited. Any candidate caught writing, highlighting, underlining, and or indexing in the dictionary during the examination will be subject to forfeiting their dictionary, termination of their examination and reporting the incident to the Texas Department of Licensing and Regulation.

### **EXAMINATION SITE CLOSING FOR AN EMERGENCY**

If severe weather or an emergency forces the closure of an examination site on a scheduled examination date, your examination will be rescheduled. PSI personnel will attempt to contact you in this situation. However, you may check the status of your examination schedule by calling (833) 333-4741. Every effort will be made to reschedule your examination at a convenient time as soon as possible.

### **EXAMINATION REVIEW**

PSI, in cooperation with TDLR, will be regularly evaluating the examinations being administered to ensure that the examinations accurately measure competency in the required knowledge areas. While taking the examination, examinees will have the opportunity to provide comments on any questions, by clicking the Comments link on the function bar of the test question screen.

These comments will be analyzed by PSI examination development staff. PSI does not respond to individuals regarding these comments, all substantive comments are reviewed. If a discrepancy is found during the comment review, PSI and the department may re-evaluate candidates' results and adjust them accordingly. **This is the only review of the written examination available to candidates. There is NO review of the Practical examination.**

### **EXAMINATION SITE LOCATIONS**

**It is your responsibility to verify that you are going to the correct site.** 

**Abilene (WRITTEN EXAMINATION ONLY)** Commerce Plaza 1290 S. Willis, Suite 109 Abilene, TX 79605 *From Highway 277, exit on South 14th Street going East. Turn left on S. Willis.*

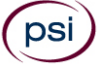

### **Amarillo (WRITTEN AND PRACTICAL EXAMINATIONS)**

4312 Teckla, Suite 500 Amarillo, TX 79109

*Exit off I-40 to Western and go South one street passed the 7th traffic light to Ridgecrest and turn right. Stay on Ridgecrest until you come to the red brick office complex on the left side corner of Ridgecrest and Teckla. 4312 is the 3rd building facing Teckla. Ste 500 is the end suite on the North side of the building.*

*From Canyon, take Bell St exit and go North to traffic light at 45th St and turn right. Turn left at the 2nd traffic light to Teckla.*

### **Arlington (WRITTEN EXAMINATION ONLY)**

Centerpoint IV

2401 E. Randol Mill Road, Suite 160

Arlington, TX 76011

*From TX-360 S – Take the TX-180 exit towards Division St. Merge onto N Watson Rd. Take a slight left towards S. Watson Rd. Use the middle lane to turn left onto E Randol Mill Rd. The Centerpoint IV building will be on your right.*

*From I-30 E - Take exit 28 toward Baird farm Road/Ballpark Way/Legends Way. Merge onto E Copeland Rd. Take a slight right onto TX-360 Frontage Rd/N Watson Rd. Turn Right onto East Randol Mill Rd. The Centerpoint IV building will be on your right.*

#### **Austin (WRITTEN EXAMINATION ONLY)**

LaCosta Corporate Park 6448 Hwy 290 East, Suite F111

Austin, TX 78723

*If Southbound on IH 35, exit at 238A and take the right off-ramp following West 2222 (238-A). Stay on the I-35 service road to the second light. Take a left at the traffic light at Hwy. 290 E. and stay on the Hwy. 290 E. service road. Take a left at the traffic light onto Cameron Road, go through the light and the examination site is in the business park on the left, Ste. F-111.*

*If Northbound on IH 35 exit at Hwy 2222 and stay on the I-35 service road to the light at Hwy. 290 E. Take a right at the traffic light onto the 290 E. service road. Take a left at the first traffic light onto Cameron Road. Go through the light and the examination site is in the business park on the left, Ste. F-111.*

*PSI is located in NORTH Austin at the North-West corner of Cameron Road and the West bound access road to Hwy 290 E. La Costa Business Park, Ste F-111.*

### **Austin (WRITTEN AND PRACTICAL EXAMINATIONS)**

8000 Anderson Square, Ste 301B

Austin, Texas 78757

*If Northbound on Hwy 183 -take the Peyton Gin/Ohlen Road exit and stay in the left-hand lane so you can turn left onto Anderson Square. Turn right into 8000 Anderson Square and immediately turn left, then right at the first chance. 301B is the end building on your right.*

*If Southbound on Hwy 183- take the Peyton Gin/Ohlen Road exit and turn right onto Anderson Square. Turn right into 8000 Anderson Square and immediately turn left then right at the first chance. 301B is the end building on your right.*

### **Corpus Christi (WRITTEN EXAMINATION ONLY)**

2820 S Padre Island Dr, Suite 105

Corpus Christi, TX 78415 *From So. Padre Island Drive East, exit at Kostoryz. Loop back under the Kostoryz light, travel west on the access road to the 2820 building. The examination site is located between Kostoryz and Ayers at the 2820 Building on the North site of the SPID access road.* 

#### **Dallas (WRITTEN EXAMINATION ONLY)**

One Empire 1140 Empire Central Dr, Suite 610 Dallas, TX 75247 From I-35E South (Stemmons Fwy), exit Empire Central (#434A). Turn right on Empire Central Dr. From I-35E North towards Denton exit at Empire Central and turn left on Empire Central Dr*.* 

### **Dallas/Richardson (WRITTEN EXAMINATION ONLY)**

1701 N Collins Blvd, Suite 130 Richardson, TX 75080 *From US-75 North take exit 26 onto N. Central Expressway toward Collins Blvd./Campbell Rd. turn left onto Campbell Rd. Turn left on Collins Blvd. Building is on right.*

### **Dallas/Richardson (PRACTICAL EXAMINATION ONLY)**

300 N Coit, Suite 172 Richardson, TX 75080 *From 75 South, take the* Belt Line Road *exit and turn right on Belt Line Road. Stay on Belt Line Road until you reach Coit. Turn right onto N Coit. The building is on the right-hand side. If you are coming in from LBJ (I635) and going north on 75, you will turn left onto Belt Line and turn right onto Coit.*

#### **El Paso (WRITTEN EXAMINATION ONLY) Innovative Minds 11436 Rojas, Suite B-10 El Paso, TX 79936**

*From West: Take I-10 East. Take exit 30 toward Lee Trevino Dr. Left on N Lee Trevino Dr and merge to the far right lane. At the Bank of America, R on Rojas Dr. Innovative Minds is located on right in the Rojas Business Ctr. From East: Take I-10 West. Take exit 30 toward Lee Trevino Dr. Merge to far right* 

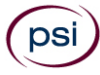

lane and at the One Source Federal Credit Union, Right on Goodyear Dr. At street light, Left on Rojas Dr. Innovative Minds is located on the left in the *Rojas Business Ctr.*

### **El Paso (PRACTICAL EXAMINATION ONLY)**

4171 N. Mesa Bldg. A, Suite 104A El Paso, TX 79902 *From I-10E/US-180E toward downtown, take the Executive Center Blvd Exit (Exit 16). Turn left onto Executive Center Blvd. Take Executive Center Blvd to Mesa St. Turn right onto Mesa St. From I10-W, take the Executive Center Blvd Exit (Exit 16). Take Executive Center Blvd to Mesa St. Turn right onto Mesa St.*

### **Fort Worth (WRITTEN EXAMINATION ONLY)**

6801 McCart Avenue, Suite B-1 Fort Worth, TX 76133 *From I-20 take the McCart Ave exit #435. Go South on McCart Ave passing Altamesa Blvd. You will turn left at the next light which would be Southpark Lane. To the right, you may enter the 1st immediate parking entrance or the 2nd parking entrance on your right at 6801 McCart Ave Professional Building. Our office suite is B1 which is located on the Northside of the building facing Southpark Lane.* 

### **Harlingen - Innovative Minds (WRITTEN EXAMINATION ONLY)**

2404 F St., Suite D Harlingen, TX 78552 *From McAllen, TX: Take I-2/US-83 E. Use the right two-lanes to take the US-77 S/US-83 S exit toward Brownsville. Take the exit toward Farm to Market Rd 1479/F St/Rangerville Rd. Merge onto S Frontage Rd. Turn right on S Idaho St.*

*From Brownsville, TX: Take US-77 N/US-83 N. Merge onto I-69E N/US-77 N/US-83 N. Take the exit toward Farm to Market Rd 1479/F St/Rangerville Rd. Merge onto S Frontage Rd. Turn left onto S Rangerville Rd. Turn left onto S Frontage Rd. Turn right on S Idaho St. Additional parking available on Idaho Street.*

### **Houston North (Greenbriar Place) (WRITTEN EXAMINATION ONLY)**

Greenbriar Place 650 North Sam Houston Pkwy E, Suite 535 Houston, TX 77060 *From the Beltway 8 going West, exit Imperial Valley Drive. U-turn under the belt. Go East on the Service Road (N Sam Houston Pkwy E). The site is just* 

*before the Hardy Toll Road Exit. From I-610, take 45-North toward Dallas, exit Beltway 8 - East. Go East on the Service Road of Beltway 8 (N Sam Houston Pkwy E).* 

### **Houston (East) (WRITTEN EXAMINATION ONLY)**

Atrium Building

11811 I-10 East Freeway, Suite 260

Houston, TX 77029

*From I-10 East, take the Federal Rd exit #778A. U-turn under the freeway and come back on the feeder road going West. Building is on the right side, next to Pappasitos Cantina.* 

*From I-10 West, take the Holland Rd exit. Stay on the feeder road, building is on the right side, next to Pappasitos Cantina.*

### **Houston (Southwest) (WRITTEN EXAMINATION ONLY)**

One West Belt

9555 W. Sam Houston Pkwy South, Suite 140 Houston, TX 77099

*The street address is on the marquee in front of the building (9555 West Sam Houston Parkway South). On a smaller sign, sitting down in the grass next to the entry on Bissonnet, is the notation, "One West Belt". The Sam Houston Pkwy is also known as Beltway 8.*

*From US 59, heading South: Take the Bissonnet exit and turn right onto Bissonnet. Go about one mile - the building is on the right just before you reach the West Sam Houston Pkwy. You can turn right from Bissonnet into the parking lot, or, if you come to the Beltway, turn right onto the feeder road and then an immediate right into the parking lot.*

*From US 59, heading North: Take the Bissonnet exit and turn left (under the freeway) onto Bissonnet. Go about one mile - the building is on the right just before you reach the West Sam Houston Pkwy. You can turn right from Bissonnet into the parking lot, or, if you come to the Beltway, turn right onto the feeder road and then an immediate right into the parking lot.*

*From the West Sam Houston Pkwy South (also known as Beltway 8), heading South: Take the Bissonnet exit and turn left (under the freeway) onto Bissonnet. Turn left into the parking lot of the first building on the left.*

*From the West Sam Houston Pkwy South (also known as Beltway 8), heading North: Take the West Bellfort exit and travel about two miles on the feeder road to Bissonnet. Turn right on Bissonnet and then left into the parking lot of the first building on the left, OR do not turn on Bissonnet but drive through the intersection and then make an immediate right into the parking lot.*

#### **Houston (Northwest) (WRITTEN AND PRACTICAL EXAMINATIONS)**

9800 Northwest Freeway

Suite 200

Houston, TX 77092

*From Hwy 290 driving southeast, merge onto Loop 610 North. Exit at T.C.Jester and then U-turn under Loop 610. Stay on the feeder road, Sheraton Hotel is on the right as the road curves right. Turn into the parking lot immediately after the Sheraton Hotel and before the office building. Site is on the 2nd floor.* 

*Driving north on Loop 610 West exit at T.C. Jester and then U-turn under Loop 610. Stay on the feeder road, Sheraton Hotel is on the right as the road curves right. Turn into the parking lot immediately after the Sheraton Hotel and before the office building. Site is on the 2nd floor.* 

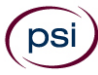

*Driving west on Loop 610 North, exit at T.C. Jester and then U-turn under Loop 610. Stay on the feeder road, Sheraton Hotel is on the right as the road curves right. Turn into the parking lot immediately after the Sheraton Hotel and before the office building. Site is on the 2nd floor.*

**Lubbock (WRITTEN EXAMINATION ONLY)**

The Center 4413 82nd St., Suite 210 Lubbock, TX 79424 *From S Loop 289, take the Quaker Ave exit and go South. Turn right on 82nd St.* 

### **McAllen (WRITTEN AND PRACTICAL EXAMINATIONS)**

7000 N. 10th Street Suite C-4 McAllen, TX 78504 *From S Expressway 281/S US-281, turn right onto E Trenton Rd. Turn left onto N 10th St/TX-336. The test site is on the left.*

#### **Midland (WRITTEN AND PRACTICAL EXAMINATIONS)**

Westwood Village Shopping Center 4200 West Illinois Avenue, Suite 200 Midland, TX 79703 *From I-20, take Midkiff Road exit. Go North on Midkiff Road. Take a left on Illinois Ave. Go .8 miles and turn right into Chinese Kitchen's parking lot at 4200 W Illinois. Suite is at the end of the left Strip.*

*From Business 20 (Old Hwy 80) going West, follow Front Street until Wall St Traffic light. Go 2 blocks and turn right on Midkiff. Turn left on Illinois. Go .8 miles and turn right into Chinese Kitchen's parking lot at 4200 W Illinois. Suite is at the end of the left Strip.*

From North Hwy 349, Look for Loop 250 West (just before overpass). Turn right at Loop and go 2 miles to Exit Midkiff. Turn left at traffic light. Turn right at Illinois traffic signal. Turn right onto Chinese Kitchen's parking Lot at 4200 W Illinois. *Suite is at the end of the left Strip.*

#### **San Antonio (WRITTEN EXAMINATION ONLY)**

One Park Ten

6800 Park Ten Blvd, Suite 174-W

San Antonio, TX 78213

*From Loop 410 West (near Crossroads Mall), take IH 10 East. Exit on Vance Jackson. Use the turnaround to get on the IH10West access road. Stay on the access road until the One Park Ten building.*

*From IH 10 West, exit on Vance Jackson. Stay on the access road.* 

*The building is off IH10/US87 approximately one mile inside Loop 410. The One Park Ten building is on the right, immediately after Park Ten Blvd. Suite 174-W is located on the first floor to the right of the main entrance.*

### **San Antonio (WRITTEN AND PRACTICAL EXAMINATIONS)**

9502 Computer Drive, Ste 105

San Antonio, TX 78229

*From I-10 West, take exit 561 for Wurzbach and Medical Drive. Stay on the access road passed Medical Drive, then turn left on Wurzbach (going under the freeway). Proceed one block on Wurzbach, then turn left on Bluemel. Proceed one block on Bluemel, turn left on Computer Drive, then turn right into the parking lot for the Neuromuscular Institute of Texas at 9502 Computer Drive. PSI is in suite 105.* 

*From I-10 East, take the Wurzbach exit and turn right on Wurzbach (going under the freeway), then follow the directions above.*

### **Tyler (WRITTEN EXAMINATION ONLY)**

3800 Paluxy Dr, Suite 310 Tyler, TX 75703 *From 1-20, turn south on Hwy 69 and go to Loop 323. Turn right on 323 and follow 323 to the intersection of Paluxy Dr. Turn right on Paluxy Drive. The Paluxy Square Complex will be immediately on the left. Go to Building 3 which is in the back.*

### **Waco (WRITTEN EXAMINATION ONLY)**

345 Owen Lane, Suite 124 Waco, TX 76710 *From TX-6, take the Waco Drive exit, loop under the bridge where you will be on Sanger Ave, turn right on Owen Ln. The examination site is behind the Richland Mall and directly across the street from the City of Waco water tower.*

*If you are coming in on the South Hwy 6, take the South Loop 340, then take Sanger Ave Exit.*

You may also test at a PSI site outside of Texas. Please call (833) 333-4741 for more information.

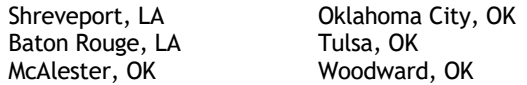

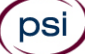

### **THE CHECK IN PROCESS TO TAKE YOUR EXAMINATION**

**If you are taking your examination at a PSI test site:** On the day of the examination, you should arrive 30 minutes prior to your scheduled appointment time. This allows time for sign-in and identification verification and provides time to familiarize yourself with the examination process. NO conversing or any other form of communication among candidates is permitted once you enter the examination area. If you arrive late or do not appear in the appropriate attire, you will NOT be admitted to the examination site and you will forfeit your examination fee.

**If you are taking your examination using your own personal computer:** On the day of the examination, you may launch the examination 30 minutes prior to your scheduled appointment time. If you attempt to launch after the scheduled start time, you will NOT be allowed to launch the examination and you will forfeit your examination fee.

### **REQUIRED IDENTIFICATION FOR EXAMINATION**

**You must provide 1 form of identification (ID).** The identification must be a VALID form of government-issued ID, such as a driver's license\*, state ID, or passport book\*\*. The identification **must contain the following biographical information:**

- (1) printed name
- (2) photograph
- (3) signature
- (4) date of birth
- (5) expiration date

\*Temporary licenses or IDs will be accepted **only if** accompanied by either the expired/invalid license or another form of photo ID.

\*\*Passport cards do not contain all required information and are not acceptable.

**Current** public high school IDs are also VALID when accompanied by a photocopy of the TDLR student permit. **If you have graduated from high school, your ID is only valid until August 31 of that year.**

**Current** community college and junior college IDs are also VALID government-issued IDs and require only your printed name, photograph and date of birth.

Identification provided must match all information provided by TDLR to PSI upon eligibility. A digital copy of your ID documentation will be taken upon check in and stored with your personal data.

*If you cannot provide the required identification, you must call (833) 333-4741 at least 3 weeks prior to your scheduled appointment to arrange a way to meet this security requirement.* 

*Failure to provide the required identification at the time of the examination without notifying PSI is considered a missed appointment, and you will not be able to take the examination and will forfeit your examination fee.*

### **SECURITY PROCEDURES**

The following examination protocols apply during any examination. PSI may pause or terminate an examination at any time. Failure to follow the examination protocol, may result in the disqualification of examination results, prohibition from taking future examinations, and may lead to legal action.

Prohibited Items:

- Reference materials of any kind.
- Electronic devices of any type, including but not limited to; cellular phones, cameras, computers of any type (e.g., laptops, tablets, iPads), earbuds, electronic games, electronic watches, handheld calculators, headsets, mobile devices, music players (e.g., iPods), pagers, radios, recording devices (audio or video), smart watches, televisions, etc.).
- Hats or headgear not worn for religious reasons or as religious apparel, including hats, baseball caps, or visors.
- Bulky or loose clothing or coats including but not limited to, open sweaters, cardigans, shawls, scarves, vests, jackets and coats.
	- $\circ$  In the event you are asked to remove bulky or loose outerwear, appropriate attire, such as a shirt or blouse should be worn underneath.
- Other personal items, including but not limited to; backpacks, briefcases, chewing gum, drinks, food, good luck items, notebooks, paper or other materials on which to write, pens, pencils or other writing devices, purses, reading material, smoking or chewing products, wallets, etc.

Prohibited Behavior:

- Giving or receiving assistance on an examination.
- Copying or communicating examination content.

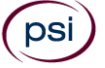

- Using outside references or resources during an exam, examples:
	- o Browsing other local resources.
	- o Browsing the internet.
	- $\circ$  Attempting to use a computer or computer program not provided or approved by PSI.
	- o Attempting to use a telephone or mobile device.
	- o Using notepad on the computer.
	- o Using an application on the computer not provided by PSI.
	- Engaging in disruptive behavior during check-in or during an exam, examples:
		- o Acting in an inappropriate manner.
			- o Using abusive language.
			- o Speaking aloud.
			- o Causing noise unrelated to keyboard typing.
- Engaging in prohibited behavior during check-in or during an exam, examples:
	- o Reading questions out loud.
	- o Leaving the room without proctor approval.
	- o Using instant messaging, or other electronic communication.
	- o Capturing a picture or video of exam items.
	- o Attempting to use telephone or mobile device.
	- o Obstructing the proctor's view (camera or in person).
	- o Having inappropriate materials on desktop (explicit).
	- o Changing spaces during the exam without proctor approval.
	- o Not focusing eyes on the screen.

During the check in process, all candidates will be asked if they possess any prohibited items. Candidates may also be asked to empty their pockets and turn them out for the proctor to ensure they are empty. The proctor may also ask candidates to lift up the ends of their sleeves and the bottoms of their pant legs to ensure that notes or recording devices are not being hidden there.

Proctors will also carefully inspect eyeglass frames, tie tacks, or any other apparel that could be used to harbor a recording device. Proctors will ask to inspect any such items in candidates' pockets.

No prohibited items are allowed within the candidate's reach or line of sight. If prohibited items are found during check-in, candidates shall put them in the provided secure storage or return these items to their vehicle for test center exams. PSI will not be responsible for the security of any personal belongings or prohibited items.

Any candidate seen giving or receiving assistance on an examination, found with prohibited items, or displaying prohibited behavior or violating any security regulations will have his or her examination terminated, and be asked to surrender all examination materials. All such instances will be reported to the examination sponsor.

Additional protocols for testing at a testing center, include but not limited to:

- Person(s) accompanying an examination candidate may not wait in the examination center, inside the building or on the building's property. This applies to guests of any nature, including drivers, children, friends, family, colleagues, or instructors.
- Once candidates have been seated and the examination begins, they may leave the examination room only to use the restroom, and only after obtaining permission from the proctor. Candidates will not receive extra time to complete the examination.

Additional protocols for taking your examination on your laptop or computer, include but not limited to:

- Temporarily moving out of the camera's line of sight.
- Adequate lighting for the proctor to see candidate's activity.
- Internet service must be sufficient to administer the exam, see page 14 for requirements.
- Web camera must be placed for ideal viewing by the proctor.
- Candidate may not change computers during the exam.
- Candidate may not change spaces during the exam.
- Candidate must follow proctor instructions, which may include, but are not limited to:
	- o Keeping hands on the desktop.
	- o Keeping eyes on the computer screen.
	- o Not fidgeting during the exam.
	- o Keeping hands away from face.
- Please do your best to avoid covering your mouth for the whole duration of exam. Be aware that talking/whispering/mouthing is not allowed during exam.
- Breaks are NOT allowed during remote online proctored examinations. If you believe you cannot complete your examination without a break, please do not register for remote online proctored examinations.

### **TAKING YOUR EXMINATION AT A PSI TEST SITE**

The examination will be administered via computer. You will be using a mouse and computer keyboard.

### **IDENTIFICATION SCREEN**

You will be directed to a semiprivate testing station to take the examination. When you are seated at the testing station, you will be prompted to confirm your name, identification number, and the examination for which you are registered.

### **TUTORIAL**

Before you start your examination, an introductory tutorial is provided on the computer screen. The time you spend on this tutorial, up to 15 minutes, DOES NOT count as part of your examination time. Sample questions are included following the tutorial so that you may practice answering questions and reviewing your answers.

### **TEST QUESTION SCREEN**

The "function bar" at the top of the test question provides mouse-click access to the features available while taking the examination.

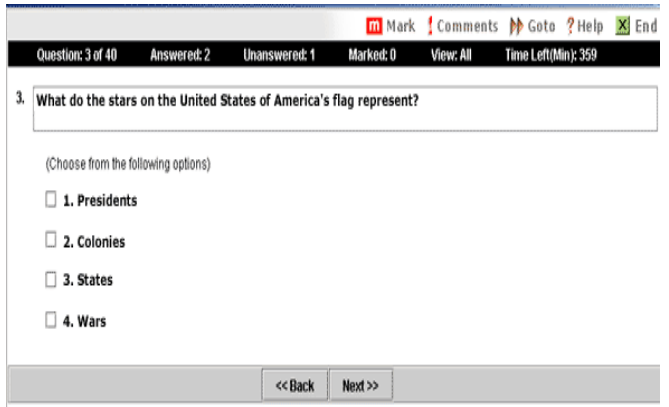

One question appears on the screen at a time. During the examination, minutes remaining will be displayed at the top of the screen and updated as you record your answers.

IMPORTANT: After you have entered your responses, you will later be able to return to any question(s) and change your response, provided the examination time has not run out or you have not ended your examination.

#### **WRITTEN SCORE REPORTING**

**IN PERSON EXAMINATION**: Your score will be displayed on screen at the end of the examination and a score report will be emailed to you. If you fail, the emailed score report will include the diagnostic report indicating your strengths and weaknesses by examination type. If you do not receive your emailed score report, you may print it from your online account.

**REMOTE PROCTORED:** Candidates taking a remotely proctored exam: you must select to end both the exam portion and survey portion of your test in order to receive your on-screen results and emailed score report. If you fail, the emailed score report will include the diagnostic report indicating your strengths and weaknesses by examination type. If you do not receive your emailed score report, you may print it from your online account.

### **TAKING YOUR EXAMINATION ONLINE USING YOUR OWN PERSONAL COMPUTER OR LAPTOP**

Proctors for online testing will communicate with candidates on-screen during the test and pause the exam whenever unauthorized persons or activity appear on video monitors or in audio recordings. The proctor will pause the exam whenever a candidate leaves the testing station, or an interruption occurs. The proctor may end the test if an interruption is not corrected appropriately. Immediate on-screen results will be displayed on your screen once you complete your exam AND the survey following the exam. Paper score reports will not be available upon completion of the exam for this remotely proctored location.

Before your exam begins, please be aware of the following testing rules:

- Please be reminded that earbuds, earphones, hats, caps, hood, shades or anything that can be placed on the head or face is NOT allowed.
- Food, Drinks, or Breaks are not allowed. All personal items must be removed from the work area.
- You are not allowed to leave the station during the exam.
- Please do your best to avoid covering your mouth for the whole duration of exam. Be aware that talking/whispering/mouthing is not allowed during exam.

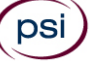

- You must keep both of your hands on or above the desktop during the exam.
- Also note that under no circumstances are you allowed to take a screenshot or photo of the exam or the exam results at any time during or after the session.

Violating any of these rules will result in a warning and may result in exam termination and loss of exam fee.

**BE SURE TO CHECK THE COMPATIBILTY OF YOUR COMPUTER** to include Audio/Video Check, Webcam Check and System Check. Prior to scheduling, click here. You must use Google Chrome Browser.

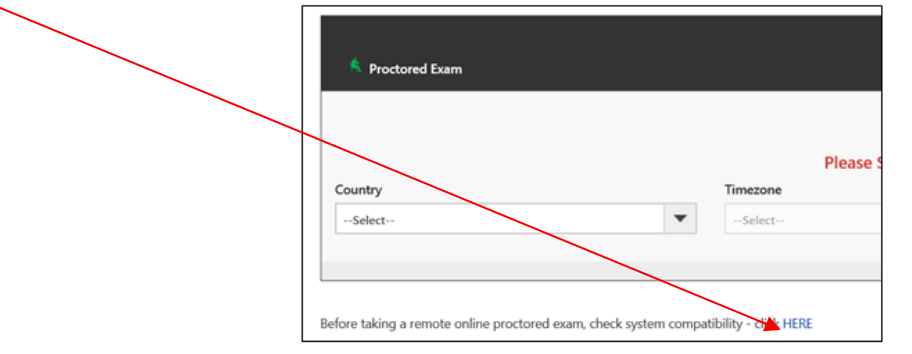

Please note that if your computer performs any system update (i.e. software, server, firewall, webcam, etc.) from the time you schedule your exam to when you attempt to launch your exam, you may experience issues with your compatibility. It is best to conduct another compatibility check on the machine that you will be taking your exam at least 24 hours prior to your scheduled exam. You may also check your compatibility before or after registering for your exam by [clicking here.](https://syscheck.bridge.psiexams.com/)

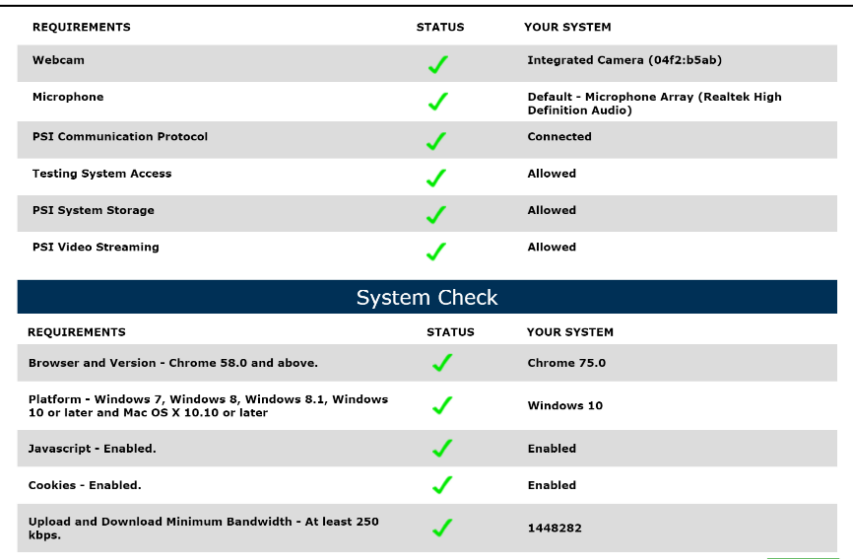

### **LAUNCHING THE EXAMINATION**

You can launch the examination up to 30 minutes before the scheduled start time.

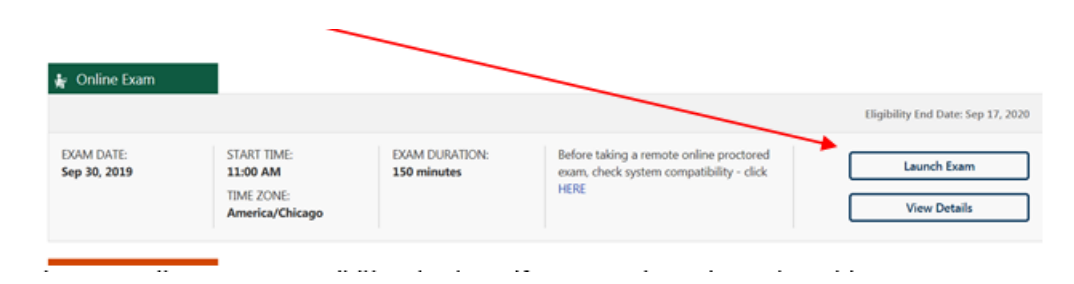

If you have any questions regarding your compatibility check, or if you experience issues launching your exam, you may contact our remote proctoring technical support at (844) 267-1017. You may also initiate a chat after you close the Secure Browser Software by [clicking here.](http://clientportal.softwaresecure.com/support)

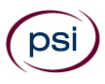

### **WRITTEN EXAMINATION DESCRIPTION**

The examination content outline has been prepared and is periodically updated by committees of professionals who are subject matter experts in practice, instruction, and regulatory issues. The examination content outline identifies areas of importance to licensees in order for them to perform their duties to the public in a competent and legally responsible manner.

Use the outline as a guide for pre-examination review of reference material. The outline lists the topics that are on the examination and the number of questions for each topic. Do not schedule your examination until you are familiar with the topics on the outline.

**Texas Cosmetology Instructor**

**50 Scored Items - 90 Minutes - 70% Correct to Pass**

**5 Non-Scored Items - 10 Minutes**

### **CONTENT OUTLINE**

- **I. Instructor-Student Relationship (10%; 5 questions)**
	- a) Learning Styles and Types of Students
	- b) Communication Techniques
	- c) Learning Conditions

### **II. Lesson Plans (20%; 10 questions)**

- **III. Teaching Methods (36%; 18 questions)** 
	- a) Demonstrations and Implements/Equipment Used for Instruction
	- b) Student Motivation and Maintaining Student Interest
	- c) Instructor Characteristics and Teaching Styles

### **IV. Student Evaluation and Testing Methods (10%; 5 questions)**

- a) Developing Tests
- b) Grading Methods
- **V. Classroom Management (24%; 12 questions)** 
	- a) Conflict Management
	- b) Professionalism
	- c) Learning Behavior
	- d) Educational Environment

### **REFERENCE LIST**

This examination is CLOSED BOOK.

The reference listed below is used to prepare the questions for this examination.

▪ *Milady's Master Educator Student Course Book*, 2014, 3rd Edition, Part I, [www.cengage.com.](http://www.cengage.com/)

### **NON-SCORED ITEMS**

Your examination contains non-scored questions. The use of such questions is an essential step in developing accurate future examinations. These questions will NOT be scored and time to answer them has been added to the time allowed.

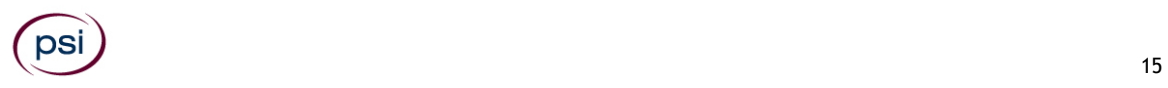

### **PRACTICAL EXAMINATION**

For practical examination questions or concerns, please email **cosmetology@psionline.com.**

Read the following instructions carefully so that you will be properly prepared for the examination.

- The Cosmetology instructor practical examination is designed to assess your teaching skills as well as your mastery of technical cosmetology skills. You may choose a topic, from the list in the section "Examination Topics for Presentation" below. You will be required to create a lesson plan, following the guidelines below, and a handout.
- During your presentation, your teaching skills will be assessed based upon the 20 criteria listed under "Presentation" below. During the presentation, your mastery of cosmetology skills will be assessed upon the 20 criteria listed under your topic. Your presentation must include each of the 20 criteria listed under your topic area. Failure to include any of the 20 criteria during your presentation will result in a loss of points.
- Your lesson plan and cover sheet must be prepared in advance on the form or in the format prescribed by the TDLR, which will be made available on the TDLR website as a Word document that you can download and adjust so that your lesson plan fits in the space provided. The lesson plan MUST BE TYPED, not handwritten. Lesson plans presented in any other format will not be accepted and you will NOT receive any points for that portion of the examination which involves the examiner's evaluation for the lesson plan. No time will be allowed for preparation or modification of your lesson plan at the test site; you will be expected to hand in your lesson plan and handout upon arrival.
- You will be required to furnish all equipment and supplies needed for your presentation, including a mannequin if one is needed. You may not use a live model. See below for a list of the equipment that will be provided at the test site. It is your responsibility to develop a presentation that can be performed in this limited setting. All supplies must be clean, sanitary, unstained, and labeled in ENGLISH ONLY (manufacturer labels are acceptable).
- After you have turned in your lesson plan and handout at the start of the examination, you will have 10 minutes to prepare the room for your presentation. You will then have to give a presentation, lasting from 20 to 60 minutes, on your topic. Test site personnel (a proctor) will be monitoring the time during the examination. Candidates must conduct their presentation for at least 20 minutes, not to exceed 60 minutes. The proctor will stop any candidate at 60 minutes and no further material presented will be rated. Candidates will fail the examination if their presentation does not last at least 20 minutes.
- Your presentation must include each of the 20 criteria listed for your topic
- During your presentation, you must follow all appropriate rules for client protection that will ensure the health, safety, and welfare of the public.
- Only mock chemicals may be used in the presentation, and no hairspray may be used. Items left behind will be

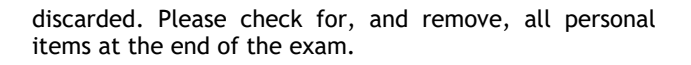

### **IMPORTANT NOTICE**

A PSI practical examination rater (examiner) may not evaluate the practical examination of a candidate who is the rater's current student, current employee, employer or coworker, or is related to the rater by family, personal or financial interest or other relationship. If you feel the rater that is assigned to you falls into one or more of these categories, you must notify the rater immediately. If it is found that a rater has evaluated a candidate and violated this policy, the candidate's examination results may be voided.

Raters are NOT allowed to converse with candidates; and therefore, are NOT permitted to instruct or discuss exam results in any way. Please direct all questions and/or concerns to PSI Customer Service.

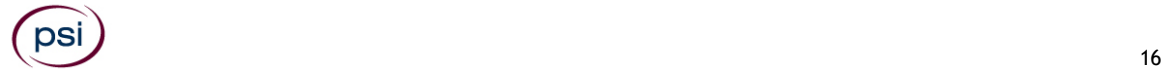

### **SUPPLIES AND EQUIPMENT**

You are responsible for bringing your own supplies. Required supplies include the following items:

- Lesson plan for presentation (1 copy to examiner, 1 copy for candidate)
- Handout for presentation (1 copy to examiner, 1 copy for candidate)
- All tools and supplies needed for presentation, including mannequin if needed
- Mannequin stand or tripod if desired
- Dry-erase markers if whiteboard will be used

### **ITEMS SUPPLIED BY EXAMINATION VENDOR**

- Table/Workstation for setup. Any table available in examination area may be used for exam.
- Tripod mannequin holder (Note: mannequin holder MAY NOT work with all mannequins. It is suggested that you bring your own mannequin holder as well. A table will be provided. )
- Chairs for examiner and proctor
- Hot  $\hat{\alpha}$  cold water (shampoo bowls)
- Covered trash can
- Mounted Wall clock
- Whiteboard (2'x3')
- Broom and dustpan
- Electrical outlet

### **COSMETOLOGY INSTRUCTOR LESSON PLAN GUIDELINES**

You should use the form provided on the TDLR website https://www.tdlr.texas.gov/cosmet/forms/ Instructor%20Lesson%20Plan.doc to complete the lesson plan. A summary of the content

is provided below. This information must be typed. Handwritten lesson plans will not be accepted.

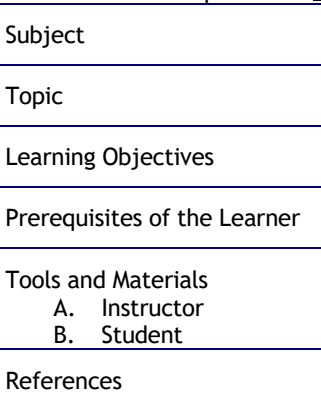

#### **GUIDELINES FOR LESSON PRESENTATION**

**GREETING (include Subject Topic & Learning Objectives)**

### **MOTIVATION**

**LEARNING ACTIVITIES (Lecture and Demonstration)** Major Topics/Key Points

### **SUMMARY / REVIEW**

#### **ORAL EVALUATION**

(Include 5 written questions to be asked, and the correct answers)

### **FOLLOW-UP ASSIGNMENT**

### **COSMETOLOGY INSTRUCTOR PRESENTATION RATING CRITERIA**

Time for complete presentation: 20 minutes to 60 minutes, plus 10 minutes for set-up time (Total time: up to 1 hour and 10 minutes)

The following information will be used by Raters to grade your performance during the Presentation Examination.

Orders of events in examination and rating criteria:

- 1. Turn in 1 copy of lesson plan for presentation (at the beginning of the examination)
	- a. Lesson plan must include description of handout (#2 below) and sample questions for Q&A with correct answers indicated
- 2. Turn in 1 copy of handout for students and any other prepared visual aids for presentation (at the beginning of the examination)
- 3. Prepare for presentation (10 minutes)
- 4. Lesson Presentation (at least 20 minutes; not to exceed 60 minutes)
	- b. Your lesson presentation will be rated for mastery of teaching skills and for mastery of technical cosmetology skills.

### **LESSON PLAN FOR PRESENTATION (10 total points)**

(Handed in at the beginning of the examination)

Rating criteria ( 1 point each):

- 1. Cover page includes all required information, including list of references
- 2. Cover page lists appropriate instructional materials, equipment, and supplies
- 3. Greeting (introduction) includes subject, topic, and objectives
- 4. Objective clearly state what student will be able to do as a result of the lesson
- 5. Includes description of motivation for learning
- 6. Lists major topics to be presented
- 7. Lists key points to be presented
- 8. Includes a summary and review
- 9. Includes 5 questions relevant to the topic (with answers) to be used in oral evaluation
- 10. Identifies follow-up assignment(s) for students to complete

### **HANDOUT FOR PRESENTATION (2 Total points)**

Rating criteria (1 point each)

- 1. Adds to or reinforces the lesson presentation
- 2. Assists learner in recognizing key points

### **PRE-EXAM SET UP AND DISINFECTION (4 total points)**

Time Allowed (10 minutes) Rating criteria (1 point each)

- 1. Implements/supplies are clean and bags are labeled as pre-sanitized in English only
- 2. Disinfects work surfaces with approved EPA-registered disinfectant
- 3. Sanitizes own hands using hand sanitizer
- 4. Kit must remain closed

### **PRESENTATION (24 total points)**

### **Open:**

- 1. Greeting includes subject, topic, and learning objectives (1)
- 2. Motivation creates interest in subject/topic (1)
- 3. Speaks clearly with varying tone using professional terminology and can be heard (1)
- 4. Is well-groomed and professionally attired (need not wear smock/apron for instructor exam (1)

### **Present:**

- 5. Describes procedures as they are demonstrated (2)
- 6. Presents ideas clearly and concisely (2)
- 7. Explains key ideas and concepts effectively (2)
- 8. Makes use of handout provided (2)

### **Engage:**

- 1. Makes eye contact with all students (2)
- 2. Refers to lesson plan but does not read directly (2)
- 3. Demonstrates use of implements and /or equipment so that all students can see (2)
- 4. Provides opportunities for student participation (2)

### **Close:**

- 1. Emphasizes key concepts of sanitation and safety (1)
- 2. Summarizes key ideas and concepts (1)
- 3. Uses questions and answers presented in lesson plan (1)
- 4. Gives follow-up assignment (1)

### **EXAMINATION TOPICS FOR PRESENTATION**

### **Cosmetology Instructor Operator Topics**

### **Topic 1: Virgin Haircoloring and Hair Color Retouch**

*Teach students how to perform a virgin hair color application on the left front quadrant and a color retouch application on the right quadrant, including sectioning hair and applying color, on an already draped mannequin.* 

### **Technical Rating Criteria (1 point for each).**

- 1. Explain the color wheel
- 2. Explain the color level system
- 3. Explain the purpose of a client consultation
- 4. Explain the effect of ammonia on hair
- 5. Explain the layers of the hair that are affected by the coloring process
- 6. Explain what the addition of color to hair refers to
- 7. Explain what the subtraction of color from hair refers to
- 8. List the safety precautions to use for the patron's benefit when applying color
- 9. Explain the use of temporary color
- 10. Explain the use of semi-permanent color
- 11. Explain the use of permanent color
- 12. Demonstrate and explain the proper technique for sectioning hair and the importance of sectioning
- 13. Explain the correct area of the hair to start an application
- 14. Demonstrate and explain the different types of applications: virgin and regrowth
- 15. Demonstrate how to apply the product with a tint bottle
- 16. Demonstrate how to apply the product with a tint brush
- 17. Explain the purpose of a patch test
- 18. Explain the purpose of a test strand
- 19. Explain how the color may be removed
- 20. Explain the purpose of conditioning of the hair

### **Topic 2: Chemical Texture Services (Relaxing)**

*Teach students how to section hair, and apply relaxer on virgin hair of a mannequin.* 

- 1. Explain safety precautions to take when relaxing hair
- 2. Describe thio relaxers
- 3. Describe hydroxide relaxers
- 4. Describe how to select the most appropriate relaxer product, thio or hydroxide for a given client
- 5. Describe how to assemble materials needed for relaxer procedure
- 6. Demonstrate and explain proper draping procedures
- 7. Demonstrate and explain proper application of protective base
- 8. Demonstrate and explain proper sectioning of hair
- 9. Demonstrate and explain how to apply relaxer with tint brush to virgin hair
- 10. Demonstrate and explain how to apply relaxer with tint brush to regrowth
- 11. Demonstrate and explain how to apply relaxer with comb to virgin hair
- 12. Demonstrate and explain how to apply relaxer with a comb to regrowth
- 13. Describe and explain how to ensure chemical does not come into contact with skin
- 14. Describe what to do if chemical does come into contact with skin
- 15. Describe how to do a strand test, and the purpose of strand test
- 16. Describe the proper removal of relaxer from hair
- 17. Describe how to condition hair after the relaxer treatment
- 18. Explain the proper removal of the drape
- 19. Demonstrate and explain how to properly discard materials and towels
- 20. Explain why it is necessary to clean and disinfect tint brush or comb

#### **Topic 3: 90 Degree Hair Cut**

*Teach student how to perform a 90 degree haircut using shears on a mannequin.* 

- 1. Explain the tools and equipment needed for this demonstration
- 2. Explain decontamination Method 1 and Method 2
- 3. Explain what is meant by multiuse and single-use items
- 4. Explain the importance of hand washing when serving clients
- 5. Explain the factors involved in a successful client consultation
- 6. Explain why a stylist should study haircutting
- 7. Explain the importance of "reference points" on the head
- 8. Explain one of the standard reference points
- 9. Demonstrate and explain the correct draping procedure
- 10. Demonstrate and explain palming the shears
- 11. Demonstrate and explain handling the comb
- 12. Demonstrate and explain safety in haircutting
- 13. Demonstrate and explain the difference between a stationary guideline and a traveling guideline
- 14. Demonstrate and explain how to safely hold shears and comb while sectioning
- 15. Demonstrate and explain how to transfer the comb
- 16. Demonstrate and explain how to establish a guideline for the haircut
- 17. Demonstrate and explain sectioning and cutting for 90-degree haircut
- 18. Demonstrate and explain how to cross check the hair cut for blending
- 19. Demonstrate and explain procedures when an exposure incident occurs
- 20. Explain sanitizing implements and cleanup of workstation

### **Topic 4: Hairstyling**

*Teach students correct technique for blow-drying hair with a comb and/or brush AND teach proper technique for off-base and onbase curls using a curling iron.* 

### **Technical Rating Criteria (1 point for each).**

- 1. Demonstrate and explain proper method for directing air to roots
- 2. Explain importance of keeping dryer from getting too close scalp
- 3. Demonstrate and explain position of the brush and/or comb as it will be used in forming the direction of the hair
- 4. Demonstrate and explain how the forming of the hair will give distinguishable changes to the appearance
- 5. Point out the importance of a styling agent while blow drying the hair
- 6. Explain the importance of heat in blow drying
- 7. Discuss at least one attachment and its use on a blow dryer
- 8. Explain importance of checking on working condition of electrical appliances (i.e., cords not frayed, air intake not clogged)
- 9. Explain the types of brushes that can be used
- 10. Demonstrate and explain effects of at least two different brushes
- 11. Explain how hair should be dried if a curling iron is to be used on the hair
- 12. Demonstrate and explain how to create an off-base curl with a curling iron
- 13. Demonstrate and explain how to create on-base curls with a curling iron
- 14. Demonstrate and explain how to determine if a curling iron is at the proper temperature to use on the hair
- 15. Explain how to protect the scalp from the curling iron
- 16. Explain the importance of using a styling agent when using a curling iron on the hair
- 17. Explain additional services or products that could be recommended to be used by someone who uses a thermal iron on a daily basis
- 18. Demonstrate and explain how to correctly remove a drape
- 19. Demonstrate and explain how to dispose of waste materials
- 20. Demonstrate and explain how to clean and disinfect curling iron

### **Topic 5: Chemical Texture Services (Permanent Wave)**

*Teach students proper procedures for Permanent Wave and processing using a Basic Permanent Wrap.* 

- 1. Explain the tools and equipment needed for this demonstration
- 2. Explain how to disinfect the tools and equipment used in the demonstration
- 3. Explain decontamination Method 1 and Method 2
- 4. Explain what is meant by multiuse and single-use items
- 5. Explain the factors involved in a successful client consultation
- 6. Explain the structure of each of the hair's layers
- 7. Explain the purpose of each of the hair's layers
- 8. Demonstrate and explain draping for chemical service
- 9. Explain the base direction during the wrapping procedure
- 10. Explain end papers and their importance
- 11. Demonstrate and explain sectioning hair in base sections that are equal to the length and width of the rod
- 12. Demonstrate and explain proper use of end papers
- 13. Explain the importance of protective barrier cream/cotton around hairline
- 14. Explain the importance of wearing gloves when applying solution
- 15. Demonstrate and explain how to apply solution
- 16. Demonstrate and explain the Importance of completely saturating the rods
- 17. Demonstrate and explain the proper test curl and timing
- 18. Explain rinsing the permanent wave solution from the hair
- 19. Demonstrate and explain applying neutralizer
- 20. Explain sanitizing implements and cleanup of workstation

### **Topic 6: Basic Facial**

*Teach students how to perform a basic facial to include draping, cleansing, steaming, applying a mask and basic facial massage manipulations using a mannequin.*

### **Technical Rating Criteria (1 point for each).**

- 1. Explain the tools and equipment needed for this demonstration
- 2. Explain decontamination Method 1 and Method 2
- 3. Explain what is meant by multiuse and single-use items
- 4. Explain the importance of hand washing when serving clients
- 5. Explain the factors involved in a successful client consultation
- 6. Explain how to prepare for the treatment room
- 7. Demonstrate and explain draping the hair
- 8. Explain the sanitary procedures when removing products from containers
- 9. Demonstrate and explain cleansing the face
- 10. Demonstrate and explain removing the cleanser
- 11. Explain how to determine skin type
- 12. Explain steaming the face procedure using face steamer or towels
- 13. Explain health problems or skin conditions in which a client should not have a facial massage included in the service
- 14. Demonstrate and explain effleurage manipulation
- 15. Demonstrate and explain petrissage manipulation
- 16. Demonstrate and explain tapotement manipulation
- 17. Demonstrate and explain applying a clay mask
- 18. Demonstrate and explain removing the mask product
- 19. Demonstrate and explain applying the toner product
- 20. Explain sanitizing implements and cleanup of workstation

### **Topic 7: Tweezing and Soft Wax on the Eyebrows**

*Teach students how to perform tweezing the eyebrows on one eye and using soft wax for removing eyebrow hairs on the other eye using a pre-draped mannequin.* 

- 1. Explain the tools and equipment needed for this demonstration
- 2. Explain decontamination Method 1 and Method 2
- 3. Explain what is meant by multiuse and single-use items
- 4. Explain the importance of hand washing when serving clients
- 5. Explain the factors involved in a successful client consultation
- 6. Explain draping the client for the service
- 7. Explain the importance of wearing gloves when performing an eyebrow tweeze or waxing
- 8. Demonstrate and explain using a mild antiseptic before tweezing
- 9. Demonstrate and explain brushing the eyebrow into place
- 10. Demonstrate and explain stretching the skin taut before tweezing or waxing the eyebrow area
- 11. Demonstrate and explain removing hairs from below the eyebrow line
- 12. Demonstrate and explain applying a nonirritating antiseptic lotion to tweezed area
- 13. Demonstrate and explain how to test the temperature of mock soft wax product
- 14. Demonstrate and explain applying the soft wax
- 15. Explain the importance of NOT double dipping
- 16. Demonstrate and explain applying a fabric strip
- 17. Demonstrate and explain removing the fabric strip
- 18. Demonstrate and explain removing any excess wax residue
- 19. Demonstrate and explain cleansing the treated area
- 20. Explain sanitizing implements and cleanup of workstation

### **Topic 8: Performing a Skin Analysis**

*Teach students how to perform and understand a Skin Analysis using a pre-draped mannequin.* 

### **Technical Rating Criteria (1 point for each).**

- 1. Explain the tools and equipment needed for this demonstration
- 2. Explain decontamination Method 1 and Method 2
- 3. Explain what is meant by multiuse and single-use items
- 4. Explain the importance of hand washing when serving clients
- 5. Explain the factors involved in a successful client consultation
- 6. Explain how to prepare the bed and the room for a skin analysis
- 7. Explain draping the client for a service
- 8. Explain the most common skin conditions estheticians see
- 9. Explain any three of the five different skin types
- 10. Explain the definition of contraindications
- 11. Demonstrate and explain looking briefly at your client's skin with naked eye
- 12. Explain the sanitary procedures when removing products from containers
- 13. Demonstrate and explain cleansing the face
- 14. Demonstrate and explain removing the cleanser
- 15. Explain the importance of safely using the magnifying light when analyzing the clients facial skin
- 16. Explain what to look for when using the magnifying light to examine the skin
- 17. Demonstrate and explain questions to be asked during the analysis
- 18. Explain how to recommend products and a home care routine
- 19. Explain the importance of noting the client's record chart
- 20. Explain sanitizing implements and cleanup of workstation

### **Topic 9: Basic Manicure**

*Teach students how to perform a basic manicure using a mannequin hand.* 

- 1. Explain the supplies and implements needed for this demonstration
- 2. Explain decontamination Method 1 and Method 2
- 3. Explain what is meant by multiuse and single-use items
- 4. Explain the importance of hand washing when serving clients
- 5. Explain the factors involved in a successful client consultation
- 6. Explain what you should keep in mind before conducting a manicure service
- 7. Demonstrate and explain the procedure for setting up the manicure table
- 8. Demonstrate and explain removing the old polish
- 9. Explain the proper procedures for filing natural nails
- 10. Explain why nails should be filed before they are soaked
- 11. Demonstrate and explain the purpose of soaking the nails in a fingerbowl
- 12. Demonstrate and explain drying the client's hand
- 13. Demonstrate and explain applying cuticle remover on each nail plate
- 14. Demonstrate and explain pushing and lifting cuticle tissue off each nail plate
- 15. Demonstrate and explain proper use of nippers to remove any loosely hanging tags of dead skin
- 16. Demonstrate and explain buffing the nail
- 17. Demonstrate and explain applying nail oil to the nails
- 18. Demonstrate filing the rough edges on the free edges
- 19. Explain steps to polishing the nail
- 20. Explain sanitizing implements and cleanup of workstation

### **Topic 10: Nail Tip Application and Removal**

*Teach students how to perform a nail tip application and Removal using a mannequin hand.* 

### **Technical Rating Criteria (1 point for each).**

- 1. Explain the supplies and implements needed for this demonstration
- 2. Explain decontamination Method 1 and Method 2
- 3. Explain what is meant by multiuse and single-use items
- 4. Explain the importance of hand washing when serving clients
- 5. Explain the factors involved in a successful client consultation
- 6. Demonstrate and explain the procedure for setting up the manicure table
- 7. Demonstrate and explain removing the old polish
- 8. Demonstrate and explain pushing and lifting cuticle tissue off each nail plate
- 9. Explain the proper procedures for filing natural nails
- 10. Demonstrate and explain buffing lightly over the nail plate
- 11. Demonstrate and explain the importance of using a nail dehydrator
- 12. Demonstrate and explain what to do if freshly prepped nail becomes contaminated
- 13. Demonstrate and explain choosing properly sized tips for your client's nail plate
- 14. Demonstrate and explain applying nail adhesive on the nail plate
- 15. Demonstrate and explain applying the nail tip to the natural nail
- 16. Demonstrate and explain using the tip cutter
- 17. Demonstrate and explain blending the tip to the natural nail
- 18. Explain removing the tip from the natural nail
- 19. Explain why you should never nip off the nail tip
- 20. Explain sanitizing implements and cleanup of workstation

### **Topic 11: Acrylic Nail Enhancement Application**

*Teach students how to perform an acrylic nail enhancement application using a mannequin hand.* 

- 1. Explain the supplies and implements needed for this demonstration
- 2. Explain decontamination Method 1 and Method 2
- 3. Explain what is meant by multiuse and single-use items
- 4. Explain the importance of hand washing when serving clients
- 5. Explain the factors involved in a successful client consultation
- 6. Demonstrate and explain the procedure for setting up the manicure table
- 7. Demonstrate and explain removing the old polish
- 8. Demonstrate and explain pushing and lifting cuticle tissue off each nail plate
- 9. Explain why the client should wash and dry hands at this point
- 10. Demonstrate and explain the proper procedures for filing natural nails
- 11. Demonstrate buffing lightly over the nail plate
- 12. Explain what happens if you touch the surface of the natural nail with your fingers
- 13. Demonstrate and explain application of the nail dehydrator
- 14. Explain applying tips at this point of the service
- 15. Demonstrate and explain application of nail primer
- 16. Demonstrate and explain what to do to avoid the primer becoming contaminated
- 17. Demonstrate and explain dipping the brush into the monomer and polymer powder
- 18. Demonstrate and explain placement of product
- 19. Demonstrate and explain filing the enhancement
- 20. Explain sanitizing implements and cleanup of workstation

### **Topic 12: Eyelash Extension Application**

*Teach students how to perform Eyelash Extension services using a mannequin.* 

- 1. Explain the supplies and implements needed for this demonstration
- 2. Explain decontamination Method 1 and Method 2
- 3. Explain what is meant by multiuse and single use items
- 4. Explain the importance of hand washing when serving clients
- 5. Explain the factors involved in a successful client consultation
- 6. Explain how to prepare the treatment room
- 7. Demonstrate and explain draping for the Eyelash Extension application
- 8. Explain the sanitary procedures when removing products from containers
- 9. Demonstrate and explain cleansing the eye area for application
- 10. Explain two forms of eye health that would prevent a client from receiving an eyelash extension service
- 11. Demonstrate and explain applying under-eye sticker/tape
- 12. Demonstrate and explain anchoring your hands while holding tweezers
- 13. Demonstrate and explain isolating natural lash
- 14. Demonstrate and explain dipping the extension in the adhesive
- 15. Demonstrate and explain adhering extension to natural lash
- 16. Demonstrate and explain adhesive drying methods
- 17. Demonstrate and explain eyelash extension separation
- 18. Demonstrate and explain eyelash extension removal using adhesive remover
- 19. Explain after care recommendations for eyelash service
- 20. Explain disinfecting implements and cleanup of workstation

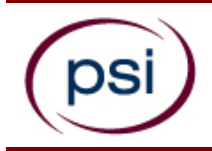

psi

## **TEXAS COSMETOLOGY EXAMINATION REGISTRATION FORM**

*PLEASE TYPE OR PRINT LEGIBLY. Registration forms that are incomplete, illegible, or not accompanied by the proper fee will be returned unprocessed. Registration fees are not refundable or transferable.*

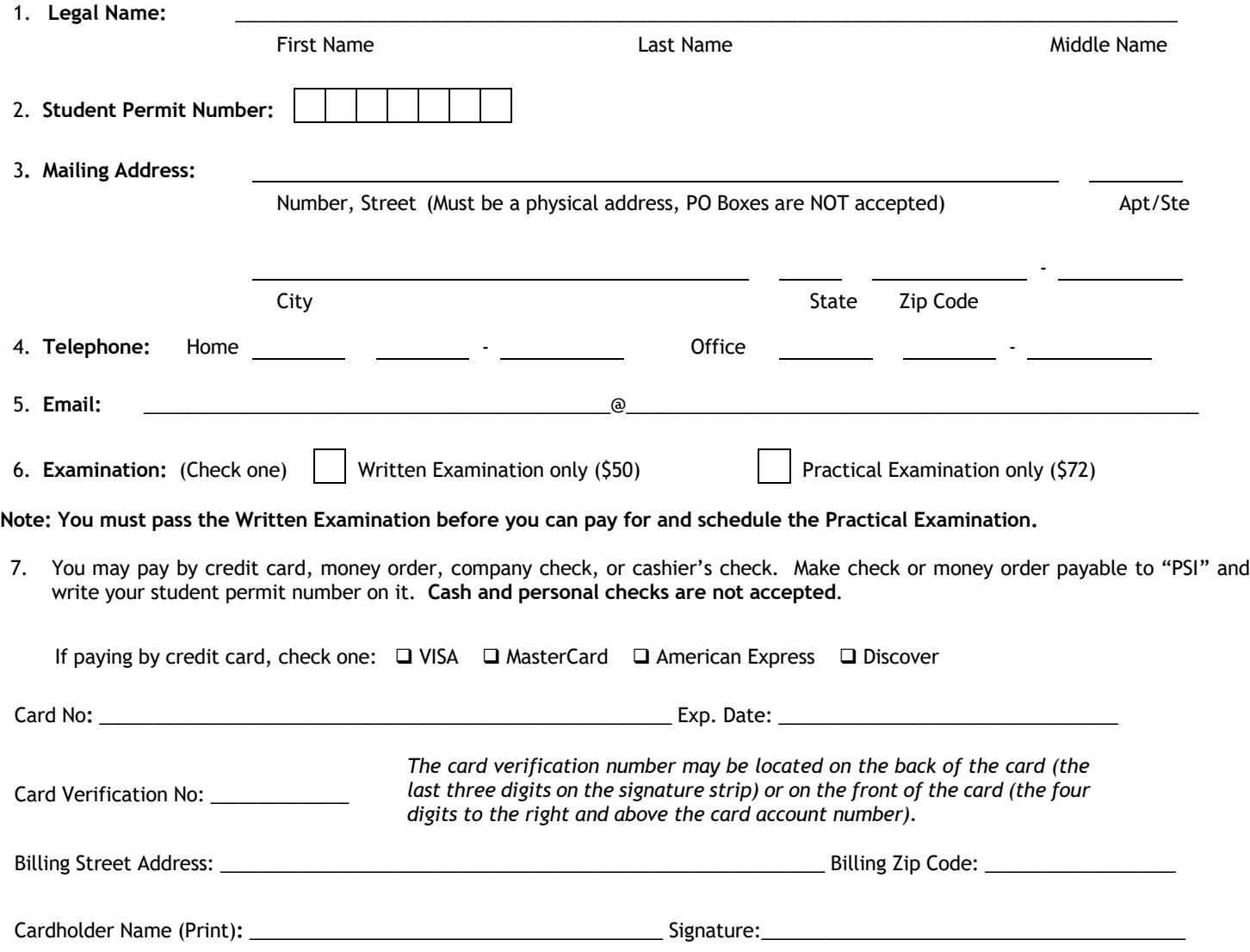

Complete and forward this registration form with the applicable examination fee to: **PSI Services LLC \* ATTN: Examination Registration TX CO** 3210 E Tropicana \* Las Vegas, NV \* 89121 Fax (702) 932-2666 \* (833) 333-4741 \* TTY (800) 735-2929 **E-mail:** examschedule@psionline.com

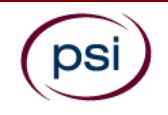

## **EXAMINATION ACCOMMODATIONS OR OUT-OF-STATE TESTING REQUEST FORM**

All examination centers are equipped to provide access in accordance with the Americans with Disabilities Act (ADA) of 1990. Applicants with disabilities or those who would otherwise have difficulty taking the examination may request Exam Accommodations.

### **REQUEST ACCOMMODATION VIA ONLINE**

Applicants with disabilities or those who would otherwise have difficulty taking the examination should request for alternative arrangements by [Clicking Here.](https://psi-cdexp.zendesk.com/hc/en-us/requests/new?ticket_form_id=360000150872) You will be contacted via email within 48 hours.

Requirements for examination accommodation requests:

You are required to submit documentation from the medical authority or learning institution that rendered a diagnosis. Verification must be submitted to PSI on the letterhead stationery of the authority or specialist and include the following:

- **N** Description of the disability and limitations related to testing
- **N** Recommended accommodation/modification
- Name, title and telephone number of the medical authority or specialist
- **SM** Original signature of the medical authority or specialist

### **REQUEST ACCOMMODATION VIA FAX OR EMAIL**

If you prefer you may fax this form, along with supporting documentation, to (702) 932-2666 or email it to examaccommodations@psionline.com. After 4 days, PSI Exam Accommodations will email you confirmation of approval with instructions for the next step.

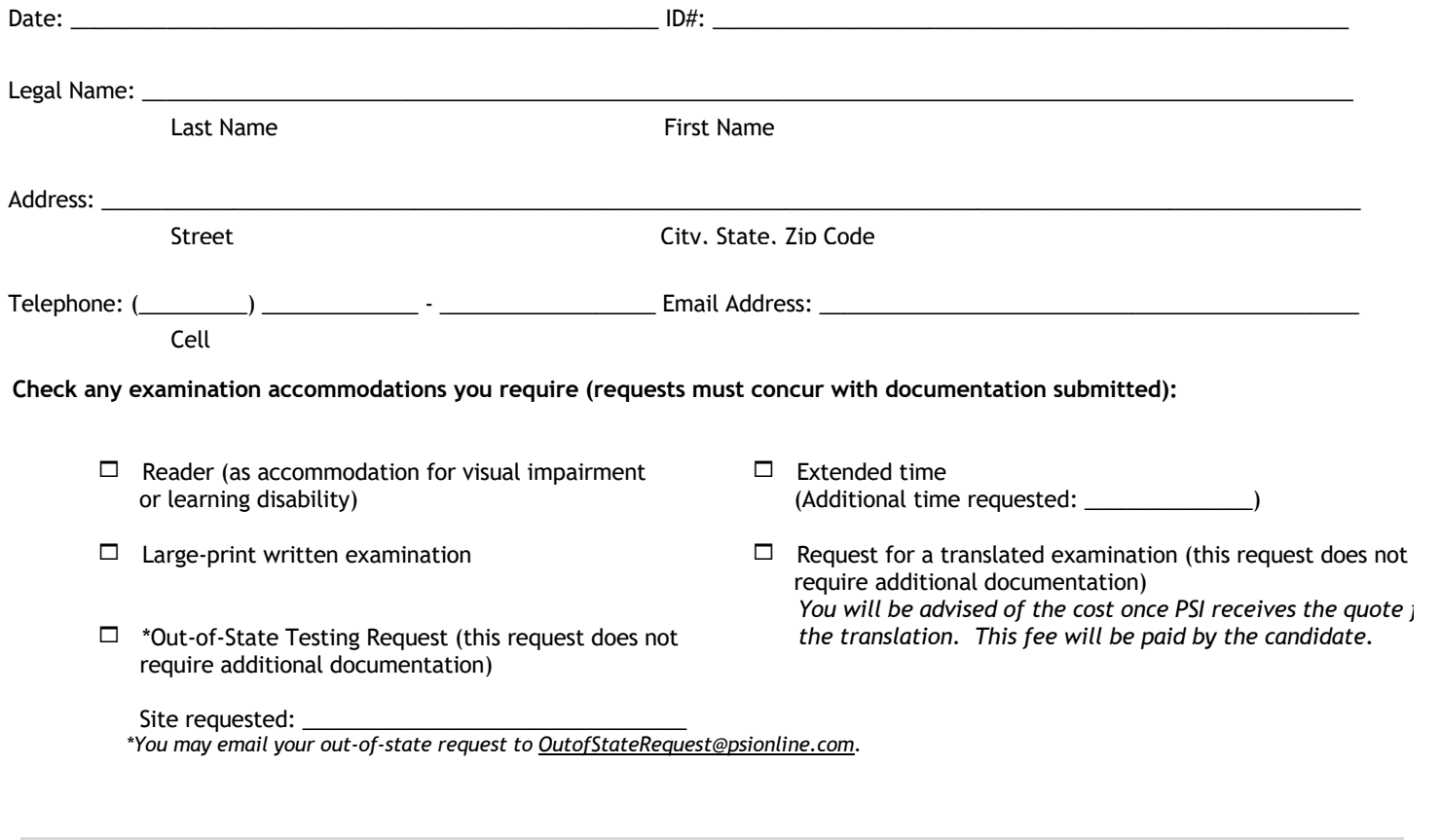

#### **YOU MUST BE APPROVED BY TDLR TO TAKE THIS EXAMINATION**

**DO NOT SCHEDULE YOUR EXAMINATION UNTIL THIS DOCUMENTATION HAS BEEN RECEIVED AND PROCESSED BY PSI SPECIAL ACCOMMODATIONS**

**PSI Services LLC 3210 E Tropicana Las Vegas, NV 89121**

 $\left($ psi $\right)$